## Perrysburg Schools Transportation Department **My Stop Application & E-Link Parent Portal**

The "My Stop" application is available for you to download and use to monitor the status of your child's school bus.

Instructions for accessing the My Stop mobile app:

- 1. Download the app onto your smartphone
	- Launch the App Store on your iPhone or Google Play Store for Android
	- Search for "Versatrans My Stop" by Tyler Technologies, Inc.
	- Install App

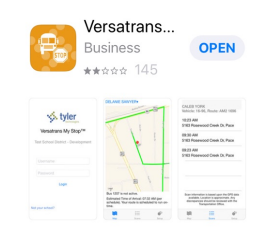

- 2. Launch the app from your home screen named Versatrans My Stop
- 3. Select the "Tap to select a school district" button
	- This brings up a "Closest Districts" list
	- Select Perrysburg School District
- 4. Enter your username and password as follows:
	- Username: firstname.lastname
	- Password is student birthdate: mmddyear (eg. 01232001 for birthdate of January 23, 2001)

Please use student name and birthdate, not parent/guardian.

Once you create an account with one student, all connected family members will show up in the account; families with multiple students only need to set up one account.

- 5. The main screen of the app will display a map of the district
	- You will see a yellow arrow on the screen that indicates where your student's bus currently is (note: this is not real time, there is a small delay)
	- If the bus is not running or not within route times, there will be a message that states: "No active routes found." This would mean that the student's route is not on the road at that time.
	- If a message appears "Bus has passed your stop," this means that the bus has likely stopped at your stop and your student has departed the bus.
	- To change between siblings, tap the student's name at the top left to bring up a list of all related students.

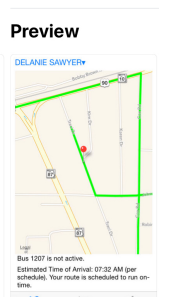

## **E-Link Parent Portal**

You will also have access to the software used to view your student's up-to-date transportation information, including bus stop and pickup time, beginning the week before school starts. Following is the link: https://vtweb2.tylertech.com/Perrysburg/elinkrp/Login.aspx

Enter your username and password as follows:

- Username: firstname.lastname
- Password is student birthdate: mmddyear (eg. 01232001 for birthdate of January 23, 2001)

Please note, this is the same login information used for the My Stop App.